# GPS Reciever

GPS-mottagare GPS-mottaker GPS-vastaanotin GPS-Empfänger

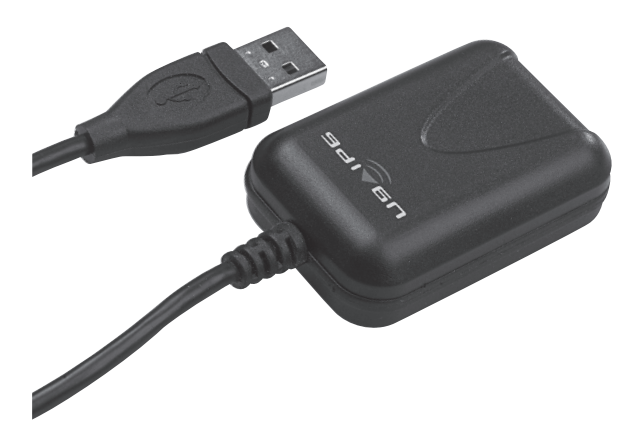

Art.no. Model 38-2900 GM720

Ver. 20130605

# clas ohlson

# GPS Receiver

Art. No. 38-2900 Model GM720

Please read the entire instruction manual before using and save it for future use. We apologise for any text or photo errors and any changes of technical data. If you have any questions concerning technical problems please contact our Customer Service Department (see address on reverse).

### Product Description

- • GPS receiver with 20 channels, built-in antenna and USB port.
- • NMEA 0183
- • WAAS/EGNOS-ready (for higher precision)
- Easy navigation using a computer with USB port and map software.
- The receiver is equipped with a magnet for easy installation. Suitable for cars, boats, aircrafts etc.
- No external AC/DC adaptor is required; the unit is powered by the computer.
- Waterproof.

### Installation

Note! Follow the installation instructions below before connecting the GPS receiver. The instructions are for Windows XP with Service Pack 2 installed.

#### To install the driver

- 1. Insert the CD-ROM disk provided in the CD-ROM drive of the computer.
- 2. Click Start, and then Run.
- 3. Select Browse and locate the file "USB Driver Installer.exe" in the "USB Driver" folder on the CD-ROM disk. Select the file and click Open.
- 4 Click OK
- 5. Click Next.
- 6. The next dialog shows a warning that Microsoft has not tested the drivers. Click Continue Anyway to install the drivers.
- 7. The installation of the drivers is now complete. Click Finish.

#### To install the GPS receiver

#### Note! Make sure that you have installed the driver according to the instructions above before the GPS receiver is installed.

- 1. Connect the GPS receiver to an available USB port on the computer.
- 2. Windows XP will automatically detect when new hardware is connected to the computer. Select No, not this time in the dialog "Welcome to the Found New Hardware Wizard", and click Next.
- 3. Select Install the software automatically and click Next.
- 4. The next dialog shows a warning that Microsoft has not tested the software. Click Continue Anyway to install the software.
- 5. Click Finish to complete the installation. The GPS receiver is now installed and ready to be used with suitable software.

# Use

The GPS receiver can be used with most NMEA 0183 compatible map and navigation programs. The software settings should be 4,800 baud, 8 data bits, No parity, 1 stop bit.

- 1. Check which COM port the GPS receiver is connected to.
- 2. Click the Start button in Windows. Select Settings, and then Control Panel.
- 3. Double-click on the System icon. Select the Hardware tab and Device Manager button.
- 4. Double-click Ports (COM & LPT) in the list and double-click Prolific USB-to-Serial Comm Port.
- 5. Click on the Port Settings tab in the dialog "Prolific USB-to-Serial Comm Port Properties", and then on the Advanced… button.
- 6. You can change settings for the current COM port in the dialog "Advanced Settings for COM". You can change the COM port by selecting an available port in the "COM Port Number:" list.

# **Disposal**

Follow local ordinances when disposing of this product. If you are unsure about how to dispose of this product contact your municipality.

### Specifications

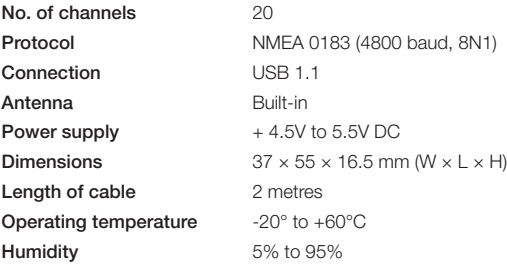

# GPS-mottagare

Art.nr 38-2900 Modell GM720

Läs igenom hela bruksanvisningen före användning och spara den sedan för framtida bruk. Vi reserverar oss för ev. text- och bildfel samt ändringar av tekniska data. Vid tekniska problem eller andra frågor, kontakta vår kundtjänst (se adressuppgifter på baksidan).

# Produktbeskrivning

- 20-kanalers GPS-mottagare med inbyggd antenn och USB-anslutning.
- • NMEA 0183.
- • Klarar WAAS/EGNOS (för ökad noggranhet).
- Med dator som har USB-anslutning och kartprogramvara, kan du enkelt navigera.
- Mottagarenheten är försedd med inbyggd magnet för enkel montering. Lämplig för bil, båt och flyg m.m.
- Ingen extern batterieliminator behövs, strömförsörining sker från datorn via kabeln.
- • Vattentät

### Installation

OBS! Följ installationsanvisningen nedan innan GPS-mottagaren ansluts. Följande installationsanvisning gäller för Windows XP med Servicepack 2 installerat.

#### Installera drivrutin

- 1. Sätt i medföljande CD-skiva i datorns CD-ROM-läsare.
- 2. Klicka på Start och klicka sedan på Kör.
- 3. Välj **Bläddra** och leta reda på filen "USB Driver Installer.exe" som finns i mappen "USB Driver" på CD-skivan. Markera filen och klicka på Öppna.
- 4. Klicka på OK.
- 5. Klicka på Next.
- 6. Nästa dialogruta är en varning, om att inte Microsoft har testat drivrutinerna. Klicka på Fortsätt ändå för att installera drivrutinerna.
- 7. Installationen av drivrutinerna har nu slutförts. Klicka på Finish.

#### Installera GPS-mottagaren

#### OBS! Se till att du installerat drivrutinen enligt instruktionen ovan innan GPS-mottagaren installeras.

- 1. Anslut GPS-mottagaren i en ledig USB-port på datorn.
- 2. Windows XP känner automatisk att ny hårdvara kopplats till datorn. I dialogrutan "Välkommen till guiden Ny maskinvara", markera Nej, inte den här gången och klicka på Nästa.
- 3. Markera Installera programvaran automatiskt och klicka på Nästa.
- 4. Nästa dialogruta är en varning, om att inte Microsoft har testat programvaran. Klicka på Fortsätt ändå för att installera programvaran.
- 5. Klicka på Slutför för att slutföra installationen. GPS-mottagaren är nu installerad, och klar att användas med lämplig programvara.

# Användning

GPS-mottagaren kan användas med de flesta NMEA 0183-kompatibla kart- och navigeringsprogrammen. Inställningarna i programmet ska då vara 4800 baud, 8 databitar, Ingen paritet, 1 Stoppbit.

- 1. Kontrollera vilken COM-port GPS-mottagaren är ansluten till.
- 2. Klicka på Start-knappen i Windows. Välj Inställningar och sedan Kontrollpanelen.
- 3. Dubbelklicka på ikonen System. Välj fliken Maskinvara och därunder knappen Enhetshanteraren.
- 4. Dubbelklicka på Portar (COM & LPT) i listan och dubbelklicka sedan på Prolific USB-to-Serial Comm Port.
- 5. I dialogrutan för "Egenskaper för Prolific USB-to-Serial Comm Port", klicka på fliken Portinställningar och därunder knappen Avancerat...
- 6. I dialogrutan "Avancerade inställningar för COM" kan ändringar göras för den aktuella COM-porten. COM-porten kan ändras genom att välja ledig port i listen "COM-portnummer:".

#### Avfallshantering

När du ska göra dig av med produkten ska detta ske enligt lokala föreskrifter. Är du osäker på hur du ska gå tillväga, kontakta din kommun.

#### Specifikationer

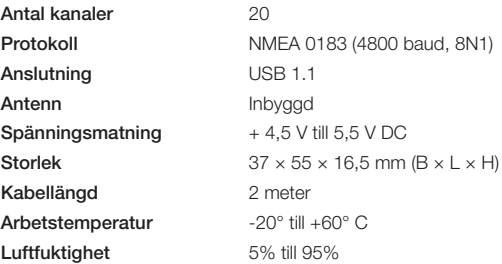

# GPS-mottaker

Art.nr 38-2900 Modell GM720

Les bruksanvisningen grundig og ta vare på den til senere bruk. Vi reserverer oss for evt. tekst- og bildefeil, samt forandringer av tekniske data. Ved tekniske problemer eller andre spørsmål, ta kontakt med vår kundetjeneste (se opplysninger på baksiden).

#### Produktbeskrivelse

- 20-kanalers GPS-mottaker med innebygd antenne og USB-tilkobling.
- • NMEA 0183.
- Har støtte for WAAS/EGNOS (for økt presisjon/nøyaktighet).
- Med PC som har USB-tilkobling og kartprogramvare kan du enkelt navigere.
- Mottakerenheten er utstyrt med innebygd magnet for enkel montering. Passer for bil, båt, fly etc.
- Det er ikke nødvendig med ekstern batterieliminator. Strømforsyning skier via USB-kabelen.
- • Vanntett.

### **Installasion**

#### OBS! Følg installasjonsanvisningen nedenfor før GPS-mottakeren

kobles til. Følgende installasjonsanvisning gjelder for Windows XP med Servicepack 2 installert.

#### Installere drivere

- 1. Sett i den vedlagte CD-platen i PC-ens CD-ROM.
- 2. Klikk på Start og klikk deretter på Kjør.
- 3. Velg **Bla gjennom** og finn deretter filen «USB Driver Installer.exe» som ligger i mappen «USB Driver» på CD-platen. Marker filen og klikk på Åpne.
- 4. Klikk på OK.
- 5. Klikk på Next.
- 6. Neste dialogrute er en advarsel om at Microsoft ikke har testet driverne. Klikk på Fortsett allikevel for å installere driverne.
- 7. Installasjonen av driverne er nå avsluttet. Klikk på Fullfør.

#### Installer GPS-mottakeren

#### OBS! Påse at du har installert driveren ifølge instruksjonen ovenfor før du kobler til GPS-mottakeren.

- 1. Tilslutt GPS-mottakeren i en ledig USB-port på PC-en.
- 2. Windows XP vet automatisk at ny hardware er koblet til maskinen. I dialogruten «Velkommen til guiden Ny Maskinvare», marker Nei, ikke denne gangen og klikk på Neste.
- 3. Marker Installer programvaren automatisk og klikk på Neste.
- 4. Neste dialogrute er en advarsel om at Microsoft ikke har testet driverne. Klikk på Fortsett allikevel for å installere driverne.
- 5. Installasjonen av driverne er nå avsluttet. Klikk på Fullfør. GPS-mottakeren er nå installert og klar til bruk med riktig programvare.

### Bruk

GPS-mottakeren kan brukes med de fleste NMEA 0183-kompatible kart- og navigeringsprogrammer. Innstillingene i programmet skal da være 4800 Baud, 8 databits, Ingen paritet, 1 stoppbit.

- 1. Kontroller hvilken COM-port GPS-mottakeren er koblet til.
- 2. Klikk på Start-knappen i Windows. Velg Innstillinger og deretter Kontrollpanel.
- 3. Dobbelklikk på ikonet System. Velg fliken Maskinvare og derunder knappen Enhetsbehandling.
- 4. Dobbelklikk på Porter (COM & LPT) i listen og dobbelklikk deretter på Prolific USB-to Serial Comm Port.
- 5. I dialogruten for «Egenskaper for Prolific USB-to-Serial Comm Port», klikk på fliken Portinnstillinger og derunder knappen Avansert...
- 6. I dialogruten «Avanserte innstillinger for COM» kan endringer gjøres for den aktuelle COM-porten. COM-porten kan endres ved å velge ledig port i listen «COM-portnummer:».

#### Avfallshåndtering

Når du skal kvitte deg med produktet skal dette skje i henhold til lokale forskrifter. Er du usikker på hvordan du går fram, ta kontakt med lokale myndigheter.

#### Spesifikasjoner

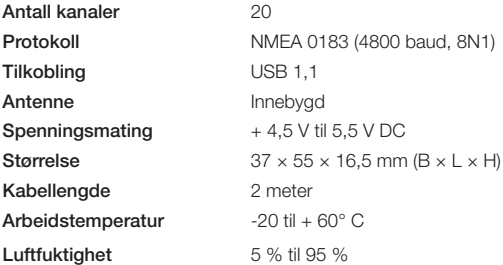

# GPS-vastaanotin

Tuotenro 38-2900 Malli GM720

Lue käyttöohjeet ennen tuotteen käyttöönottoa. Säilytä käyttöohjeet tulevaa tarvetta varten. Pidätämme oikeudet teknisten tietojen muutoksiin. Emme vastaa mahdollisista teksti- tai kuvavirheistä. Jos laitteeseen tulee teknisiä ongelmia, ota yhteys myymälään tai asiakaspalveluun (yhteystiedot käyttöohjeen lopussa).

#### Tuotekuvaus

- • USB-liitännäinen 20-kanavainen GPS-vastaanotin sisäänrakennetulla antennilla.
- NMFA 0183
- WAAS/EGNOS-tuki (mahdollistaa paremman tarkkuuden).
- Navigoi helposti käyttäen tietokonetta (jossa on USB-liitäntä) ja karttaohjelmistoa.
- • Vastaanotin on varustettu magneetilla yksinkertaista asennusta varten. Soveltuu autoon, veneeseen, lentokoneeseen ym.
- • Erillistä virtalähdettä ei tarvita, vaan laite saa tarvitsemansa virran tietokoneelta.
- • Vesitiivis.

#### **Asennus**

Huom.! Noudata alla olevia asennusohjeita ennen GPS-vastaanottimen liittämistä. Seuraavat asennusohjeet koskevat käyttöjärjestelmää Windows XP. jossa Servicepack 2.

#### Ajureiden asentaminen

- 1. Aseta mukana tuleva CD-levy tietokoneen CD-ROM-asemaan.
- 2. Napsauta Käynnistä ja sen jälkeen Suorita.
- 3. Valitse Selaa ja hae tiedosto "USB Driver Installer.exe", joka on CD-levyn "USB Driver"-kansiossa. Merkitse löytynyt tiedosto, ja napsauta Avaa.
- 4. Napsauta OK.
- 5. Napsauta Next.
- 6. Näytölle ilmestyy valintaikkuna, jossa varoitetaan, ettei Microsoft ole testannut asennettavia ajureita. Jatka ajureiden asentamista napsauttamalla Jatka asentamista.
- 7. Ajureiden haku on valmis. Napsauta Finish.

#### GPS-vastaanottimen asentaminen

#### Huom.! Varmista, että olet asentanut ajurit yllä olevien ohjeiden mukaisesti ennen GPS-vastaanottimen asentamista.

- 1. Liitä GPS-vastaanotin tietokoneen vapaaseen USB-porttiin.
- 2. Windows XP tunnistaa uuden laitteen automaattisesti. Näytölle ilmestyy valintaikkuna "Tervetuloa ohjattuun laitteiston asetukseen", valitse Ei tällä kertaa ja napsauta Seuraava.
- 3. Valitse Asenna ohjelma automaattisesti ja napsauta Seuraava.
- 4. Näytölle ilmestyy valintaikkuna, jossa varoitetaan, ettei Microsoft ole testannut asennettavaa ohjelmistoa. Jatka ohjelmiston asentamista napsauttamalla Jatka asentamista.
- 5. Viimeistele asennus napsauttamalla Valmis. GPS-vastaanotin on nyt asennettu ja sitä voidaan käyttää sopivan ohjelman kanssa.

# Käyttö

GPS-vastaanotin soveltuu käytettäväksi useimpien NMEA 0183 yhteensopivien kartta- ja navigointiohjelmien kanssa. Ohjelman asetuksissa tulee olla 4800 bittiä sekunnissa, 8 databittiä, ei pariteetti, 1 Stopbitti.

- 1. Tarkista, mihin COM-porttiin GPS-vastaanotin on liitetty.
- 2. Napsauta Windowsin Käynnistä-painiketta. Valitse Asetukset ja sen jälkeen Ohjauspaneeli.
- 3. Kaksoisnapsauta Järjestelmä-kuvaketta. Valitse sivu Laitteisto ja sieltä painike Laitehallinta.
- 4. Kaksoisnapsauta listalta Portit (COM & LPT) ja kaksoisnapsauta Prolific USB-to-Serial Comm Port.
- 5. Valintaikkunassa "Ominaisuudet: Prolific USB-to-Serial Comm Port", napsauta sivua Portin asetukset ja sieltä painiketta Lisäasetukset…
- 6. Valintaikkunassa "Lisäasetukset COM" voidaan tehdä muutoksia senhetkiseen COM-porttiin. COM-porttia voidaan muuttaa valitsemalla vapaa portti listalta "COM-portin numero:".

# Kierrätys

Kierrätä tuote asianmukaisesti, kun poistat sen käytöstä. Ota yhteys kuntasi jäteneuvontaan, mikäli olet epävarma.

### Tekniset tiedot

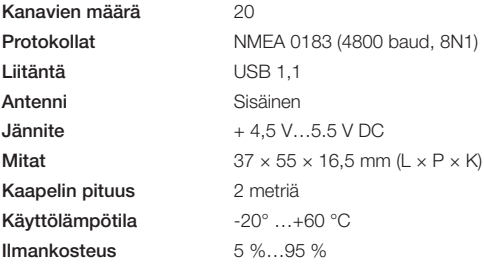

# GPS-Empfänger

#### Art.Nr. 38-2900 Modell GM720

Vor Inbetriebnahme die komplette Bedienungsanleitung durchlesen und aufbewahren. Irrtümer, Abweichungen und Änderungen behalten wir uns vor. Bei technischen Problemen oder anderen Fragen freut sich unser Kundenservice über eine Kontaktaufnahme (Kontakt siehe Rückseite).

### Produktbeschreibung

- 20-Kanal-GPS-Empfänger mit eingebauter Antenne und USB-Anschluss.
- NMFA 0183
- • WAAS/EGNOS-fähig (Verbesserung der Genauigkeit).
- • Einfache Navigation mit einem PC, der über einen USB-Anschluss und eine Kartensoftware verfügt.
- • Für eine einfache Montage ist das Empfängergerät mit einem Magneten ausgerüstet. Eignet sich für Auto, Boot, Flugzeug usw.
- Kein externes Netzteil erforderlich, Stromversorgung erfolgt vom PC über das Kabel.
- • Wasserdicht.

# Installation

Achtung: Vor Anschluss des GPS-Empfängers Installationsanweisungen unten befolgen. Folgende Installationsanweisungen gelten für Windows XP mit Servicepack 2.

#### **Treiberinstallation**

- 1. Die mitgelieferte CD in das CD-ROM-Laufwerk des Computers einsetzen.
- 2. Auf Start klicken und dann auf Ausführen.
- 3. Durchsuchen wählen und die Datei "USB Driver Installer.exe" suchen. die sich auf der CD im Ordner "USB Driver" befindet. Die Datei markieren und auf Öffnen klicken.
- 4. Auf OK klicken
- 5. Auf Weiter klicken.
- 6. Das nächste Dialogfeld enthält eine Warnung, dass Microsoft den Treiber nicht getestet hat. Zum Installieren des Treibers auf Trotzdem fortfahren klicken.
- 7. Die Installation des Treibers ist jetzt abgeschlossen. Auf Beenden klicken.

#### Installation des GPS-Empfängers

#### Achtung: Vor Installation des GPS-Empfängers sicherstellen, dass der Treiber gemäß den Anweisungen oben installiert worden ist.

- 1. Den GPS-Empfänger an den USB-Anschluss des Computers anschließen.
- 2. Windows XP erkennt automatisch, dass neue Hardware an den Computer angeschlossen wurde. Im Dialogfenster "Assistent für das Suchen neuer Hardware" Nein, jetzt nicht markieren und auf Weiter klicken.
- 3. Software automatisch installieren markieren und auf Weiter klicken.
- 4. Das nächste Dialogfeld enthält eine Warnung, dass Microsoft die Software nicht getestet hat. Zum Installieren der Software auf Trotzdem fortfahren klicken.
- 5. Auf Beenden klicken, um die Installation abzuschließen. Der GPS-Empfänger ist jetzt installiert und mit geeigneter Software betriebsbereit.

# Bedienung

Der GPS-Empfänger kann mit den meisten mit NMEA 0183-kompatiblen Karten- und Navigationsprogrammen angewendet werden. Folgende Softwareeinstellungen sind zu verwenden: 4800 Baud, 8 Datenbits, Keine Parität, 1 Stoppbit.

- 1. Überprüfen, an welchen COM-Port der GPS-Empfänger angeschlossen ist.
- 2. Auf Start in Windows klicken. Einstellungen wählen und dann Systemsteuerung.
- 3. Auf das Symbol System doppelklicken. Die Registerkarte Hardware und darunter den Punkt Gerätemanager wählen.
- 4. In der Liste auf Anschlüsse (COM und LPT) klicken und dann auf Prolific USB-to-Serial Comm Port doppelklicken.
- 5. Im Dialogfeld "Eigenschaften für Prolific USB-to-Serial Comm Port" auf die Registerkarte Anschlusseinstellungen und darunter auf Erweitert... klicken.
- 6. Im Dialogfeld "Erweiterte Einstellungen für COM" können Änderungen für den aktuellen COM-Port vorgenommen werden. Der COM-Port kann gewechselt werden, indem ein freier Port in der Liste "COM-Portnummer:" gewählt wird.

### Hinweise zur Entsorgung

Bitte das Produkt entsprechend den lokalen Bestimmungen entsorgen. Weitere Informationen sind von der Gemeinde oder den kommunalen Entsorgungsbetrieben erhältlich.

#### Technische Daten

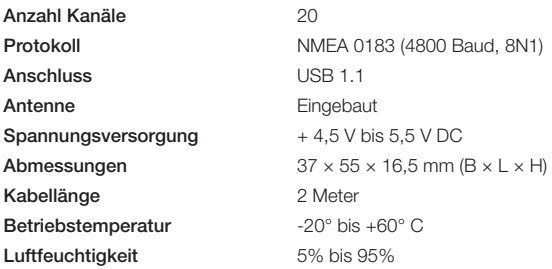

#### Sverige

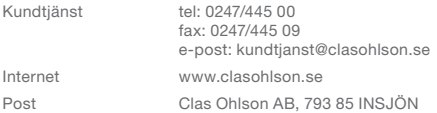

#### Norge

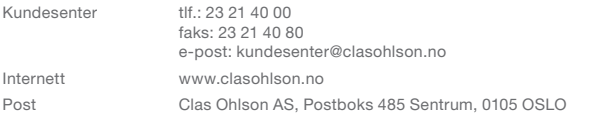

#### Suomi

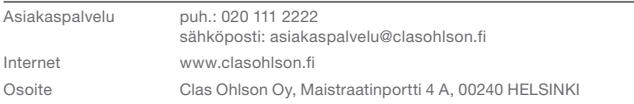

#### Great Britain

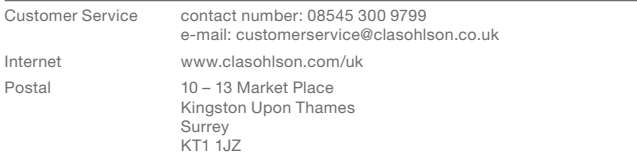

#### Deutsch

Kundenservice Unsere Homepage www.clasohlson.com besuchen und auf Kundenservice klicken.

# clas ohlson